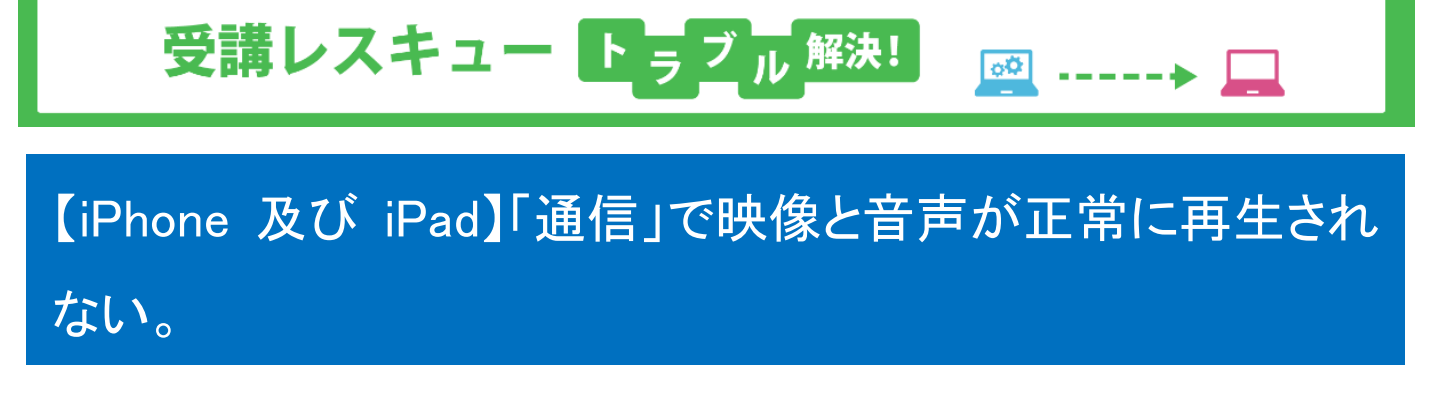

このページでは iOS 端末(iPhone,iPad)で受講環境チェックを行った際、「通信」の項目で映像や、声が正常に再生されな い場合の解決方法をご確認いただけます。

1. Bluetooth 等の無線機器(ヘッドセット・イヤホン)をご利用の場合、有線機器への変更を お試しください。

2. メモリの開放をお試しください。

①電源ボタンを長押しして、「スライドで電源オフ」を表示させます。

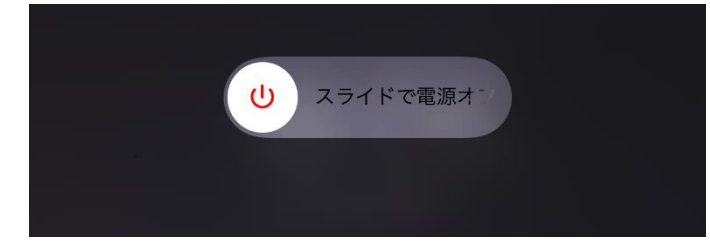

②ホームボタンを長押し(約 5 秒)し、ホーム画面が表示されれば完了です。

3. ご利用の端末の再起動をお試しください。

4. 下記のインターネット回線状況につきまして一度ご確認ください。

※ご利用の回線が固定回線の場合

無線接続)

有線にご変更が可能な場合はご変更をお願いいたします。

また、通信状態の良い場所でご受講をお願い致します。

無線ルーター等のインターネット機器の近くに、電子レンジ等の電気機器があれば、

電波干渉が発生することもあります。

その場合、データの損失や通信の速度が低下する可能性がありますので、

距離をとって設置されることをお勧め致します。

またご利用デバイスをルーターにできるだけ近づけていただくことで改善することもございます。

有線接続)

別のデバイスがインターネットに接続されている場合は、ご受講のデバイスのみ接続されている 環境でご受講ください。

※病院や会社内、会社外からの VPN 接続でのご受講の場合、セキュリティ状況によっては 講師との接続が出来ない場合がございます。

※ご利用の回線がモバイル回線の場合

できるだけ無線電波環境のよい場所でご受講ください。

また、モバイル回線の性質上、他のユーザーの方々が多く同時にご利用ですとどうしても影響が 出やすくなります。

ご受講の時間帯や曜日などいろいろ安定しそうな状況を、お試しいただくことをお勧め致します。 ※通信速度制限中の場合は、制限解除後にお試しください。

5. 上記で改善せず、トラブルが続いている場合はご利用のルーター及びデバイスの 再起動を行われることをお勧めいたします。

※再起動の際は必ずルーターの電源が完全に落ちてから 3 分以上時間をおいてから電源を再投入して いただきますようお願い致します。

★ルーターに関しましては、常に電源を入れられている状態でしたら、回線状態が不安定になる可能性 がございますので、2、3 ヶ月から半年に 1 回程度再起動されることをお勧め致します。

6. 1~5 で改善がない場合は、ご利用のネットワークやサーバーのセキュリティが原因の 可能性がございます。

※会社内からもしくは会社外からの VPN 接続でのご受講の場合は社内(サーバー)のセキュリティ状 況、ネットワークの設定等をシステム担当者様にご確認下さい。プロトコル、ポート設定が必要な場合 はお手数ではございますがご利用の状況を記載のうえ、ECC オンラインレッスン内お問い合わせフォ ームよりお問い合わせいただきますようお願い致します。

[ログインページ](https://online.ecc.co.jp/login/)